## EXHIBITION PLUS

## **Pre-fair Preparation**

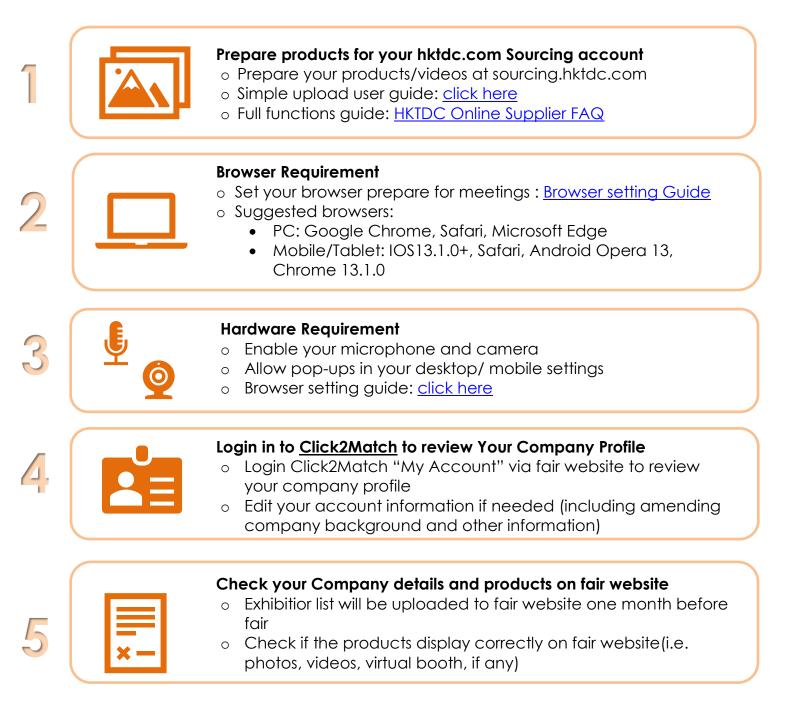

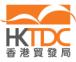

Tel 電話 (852) 2584 4333 Fax 傳真 (852) 2824 0249 Email 電郵 exhibitions@hktdc.org

## EXHIBITION PLUS

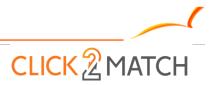

## **Click2Match Period**

| 1 |   | <ul> <li>Appoint Dedicated Staff &amp; Provide TDC Contact Details</li> <li>Assign at least one dedicated staff to contact with buyers</li> <li>Provide HKTDC direct contact methods of dedicated staff<br/>(email &amp; mobile number)</li> <li>Get familiar with the functions of Click2Match</li> <li>C2M User guide: <u>click here</u></li> </ul> |
|---|---|----------------------------------------------------------------------------------------------------|
| 2 |   | <ul> <li>Login to <u>My Account</u> for Meeting Preparation</li> <li>Set your timezone, notification and language preference</li> <li>Set your meeting time availability for meeting appointment request</li> </ul>                                                                                                    |
| 3 | Q | <ul> <li>Look for Potential Buyers &amp; Meeting Request</li> <li>View Al Recommended buyers OR</li> <li>Search for buyers by keywords &amp; fliters</li> <li>Send meeting request to buyers</li> <li>Accept pending meeting requests from buyers</li> </ul>                                                                                          |
| 4 |   | <ul> <li>Live Chat &amp; Virtual Meetings</li> <li>Can enter the virtual meeting room 15 minutes prior to meeting</li> <li>Share catalogue, name card or other information via chat box during live meeting (file support type: jpg, jpeg, png, pdf, tiff)</li> <li>Virtual meeting can be invited maximum 2 guests to join</li> </ul>                |

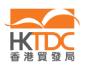